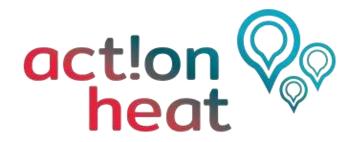

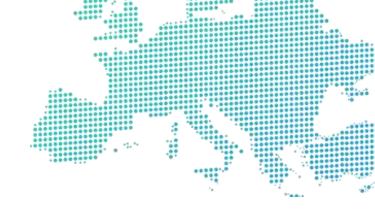

# Training programme for heating & cooling planning

**Practical Exercise** 

Please send your answers to: info@actionheat.eu

Attach your exercise named in the following way: organisation\_city/area

i.e.: "ICLEI\_Freiburg"

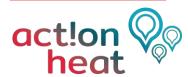

## 1 Identify a significant area

Exercise: Identify an area that you think would be significant exploring with Hotmaps, indicate the name of the area/city, why you think it has a potential for heating and cooling management or for district heating and cooling

Name of your chosen area/city:

Why you think it would be interesting exploring (explain its heat saving/DHC potential):

# 2 Map heat demand and resource potentials

#### 1.1 Overview Map

Exercise: Access the Hotmaps Toolbox and generate an overview map of the chosen area/city (all the following exercises will be done on the same area/city).

#### **Step-by-step procedure:**

- Access Hotmaps and select the 'LAU2' in the territorial NUTS scale on the right-hand side of the screen.
- Find your chose area/city on the map and select it. You can use the search tool in the top left corner 'Go to place' and type there the location name or move the map with the mouse to the desired area and click on the bounding box that contains it.
- Use the Windows snipping tool to take a picture and insert it below:

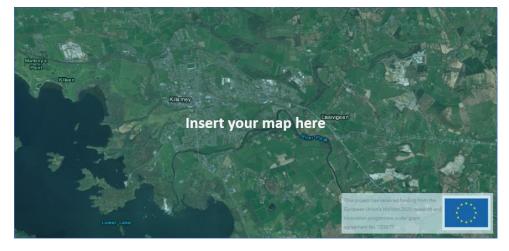

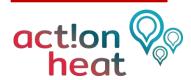

### **The Hotmaps Toolbox**

The Hotmaps toolbox is an energy mapping tool which allows capturing heating and cooling demand and potential of renewable sources at different territorial level. This provides a geographical representation of default data in the toolbox as well as local data sources uploaded directly to the toolbox. This document aims to demonstrate the functionality of the mapping tool through a range of exercises.

The exercises in this guide have the following structure:

- Task
- Detailed step-by-step guide.
- Feedback with the space for own comments that could be later reported to the toolbox authors.

Some exercises have also an introduction and research question to answer to.

#### **Tutorial, Wiki and Handbooks**

Before addressing the mapping exercises, please watch this video tutorial: <a href="https://www.hotmaps-project.eu/how-to-use-hotmaps/">https://www.hotmaps-project.eu/how-to-use-hotmaps/</a>

If at any time you fell that you want to understand better the toolbox functionalities, please visit the Hotmaps Wiki, always accessibleunder the link: https://wiki.hotmaps.hevs.ch/en/Welcome

If you feel that you would like to deepen further your understanding of the reasoning behind the Hotmaps calculation modules and the theory of strategic heating and planning, please refer to the Hotmaps Handbooks:

- Summary of the Hotmaps Handbooks for strategic heat planning
- Handbook 2 Guidance for comprehensive assessment of efficient heating and cooling
- Appendix report to the Handbook for strategic heat planning: Case descriptions

ADDRESS: You can access the Hotmaps Toolbox here: <a href="https://www.hotmaps.eu/">https://www.hotmaps.eu/</a>

**BROWSER**: The Hotmaps toolbox is fully compatible with Chrome and Firefox, while a number of incompatibilities have been reported when accessed through Microsoft Edge and Internet Explorer. Therefore, we recommend that you complete your training accessing the toolbox through Chrome or Firefox. At the time of writing this training material, June 2020, the recommended compatible versions are: Chrome version 83.0.4103.61 and Firefox version 76.0.1. For the most up to date indications, please see the disclaimer visualized accessing the development server.